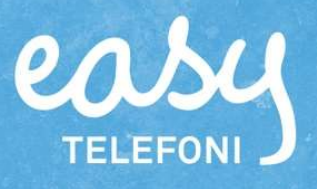

## Användarmanual för Yealink W52P

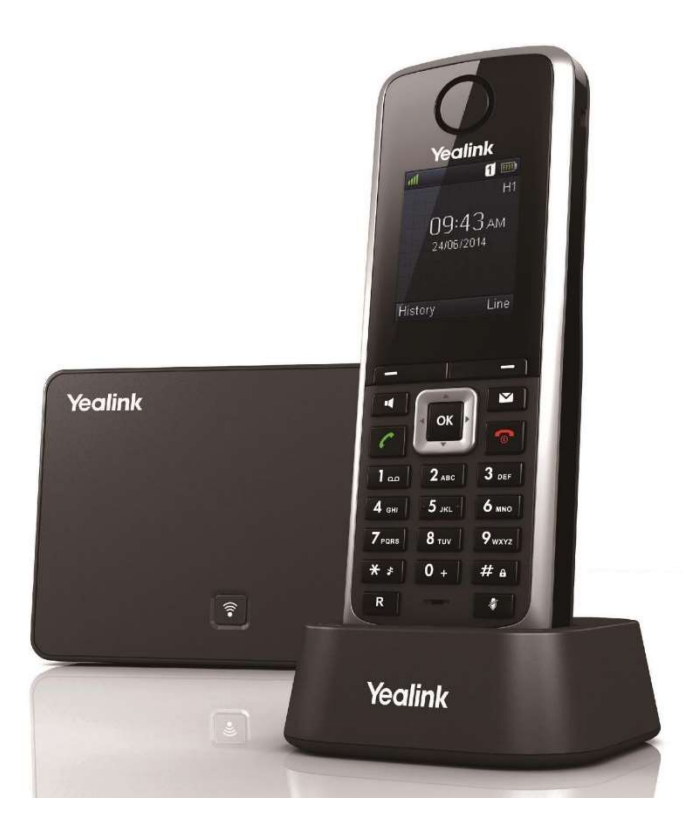

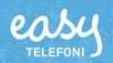

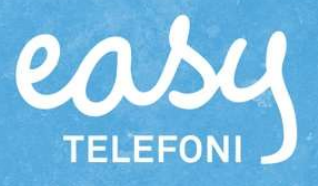

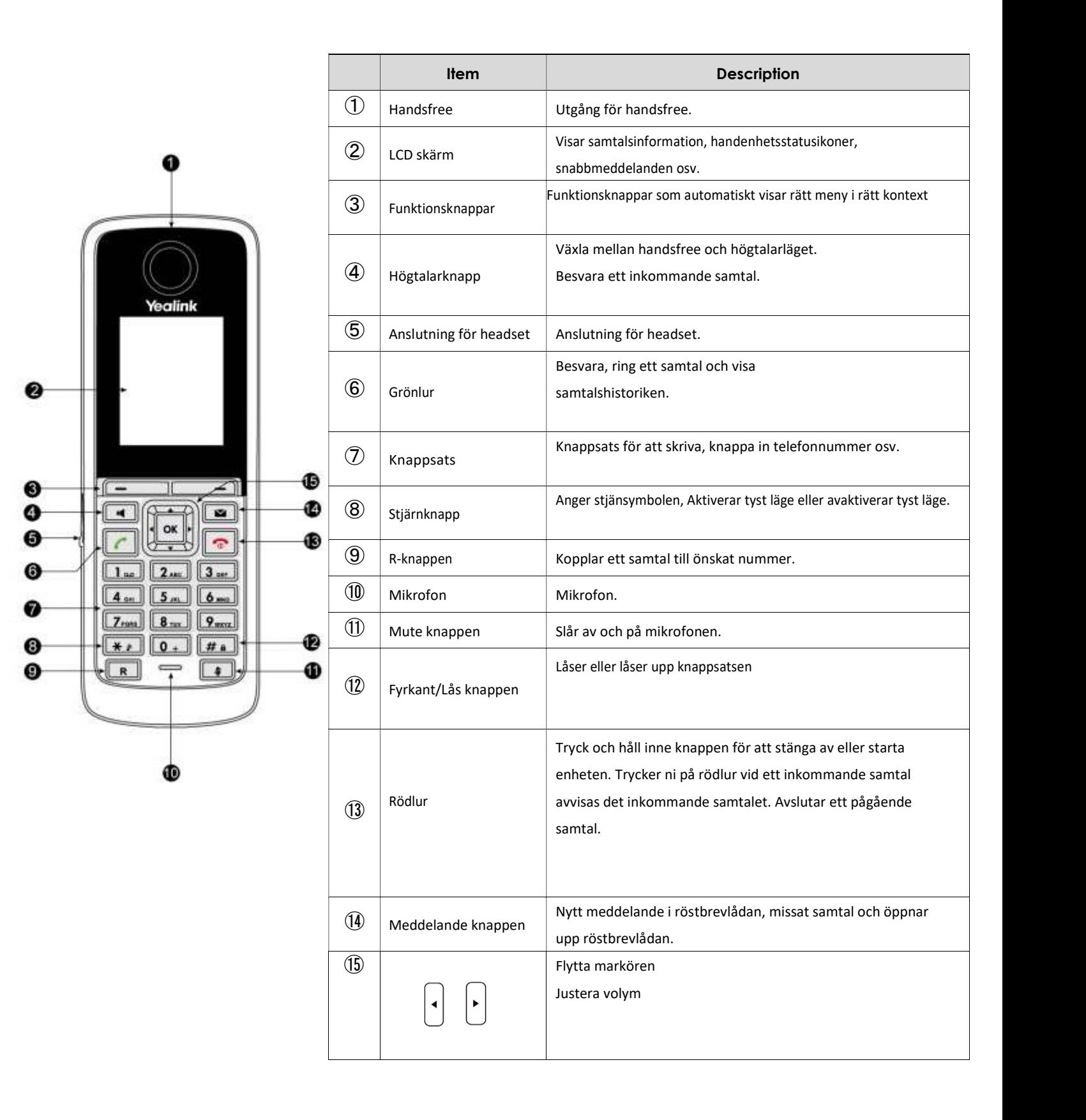

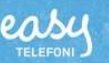

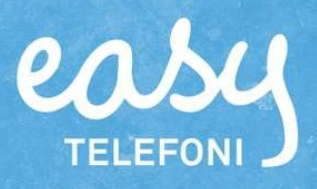

### Ikoner

Ikoner som visas på LCD-skärmen beskrivs i följande tabell:

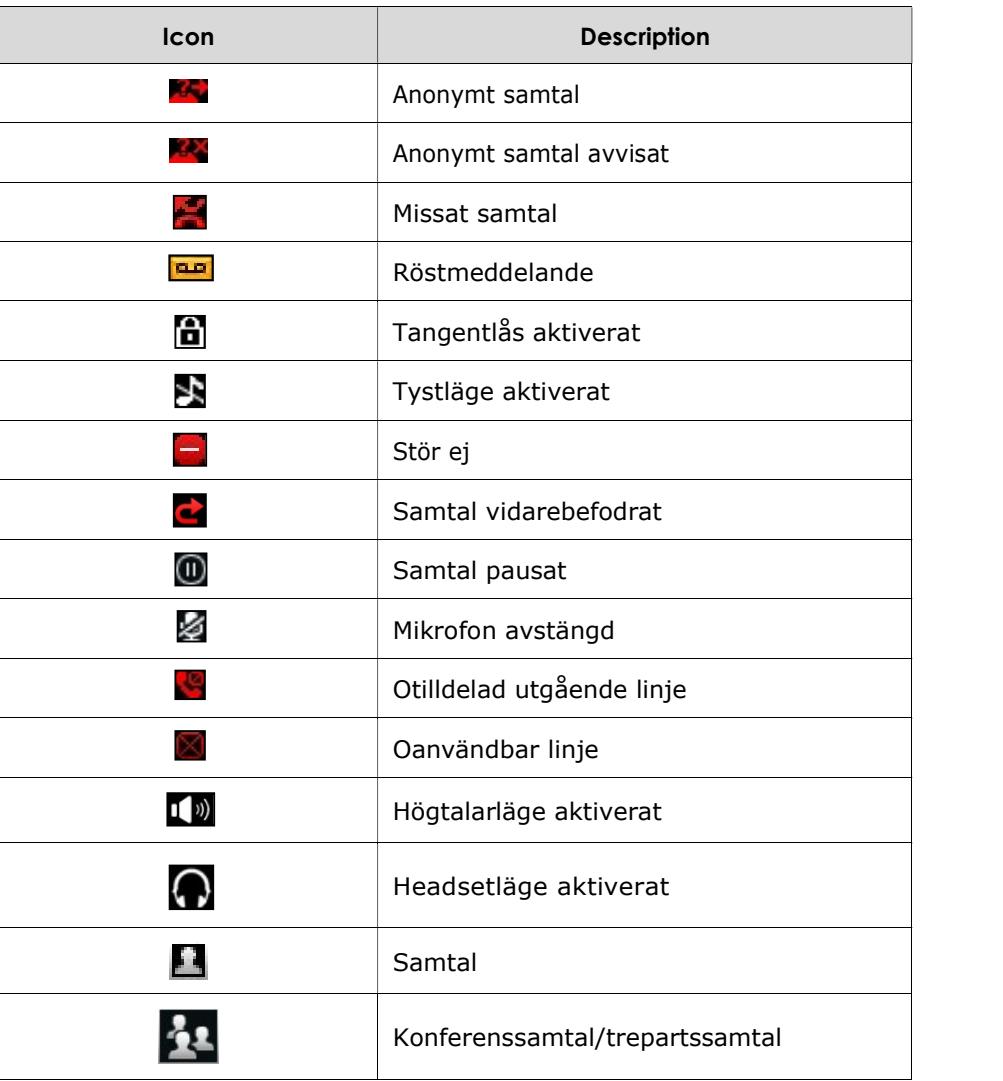

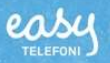

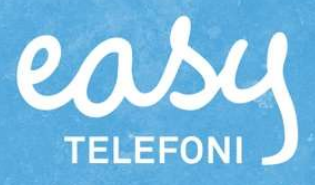

## Justera ringvolym

Du kan justera ringvolymen på din handenhet.

Ringvolymen kan justeras i menyn eller genom att trycka på de fördefinierade genvägarna (vänster och höger navigeringstangenter) på knappsatsen. Handenheten stöder 5 olika ringsignalvolymer. Standardnivån är 3.

För att justera ring volymen trycker du på de fördefinierade genvägarna:

- **•** Tryck $\left\{\cdot\right\}$ eller $\bigcup$ på handenheten för att justera volymen Tryck för att minska ring volymen eller tryck på för att öka volymen.
- Tryck på funktionsknappen för att acceptera ändringen eller tillbaka knappen för att avbryta.

# Lås/lås upp knappsatsen

#### För att låsa:

Du kan låsa handenheten så du inte av misstag råka komma åt någon knapp.

**•** Tryck och håll inne knappen  $\boxed{m}$  tills du ser texten "Tangenter låsta".

Du kan fortfarande besvara- och avvisa samtal som vanligt även om knappsatsen är låst. När knappsatsen är låst ser du ett hänglås i övre delen av skärmen

#### För att låsa upp:

• Tryck och håll inne knappen  $F_{\bullet}$  tills du ser texten på "Tangenter upplåsta". När knappsatsen är upplåst ser du att hänglåset i övre delen av skärmen har försvunnit.

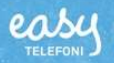

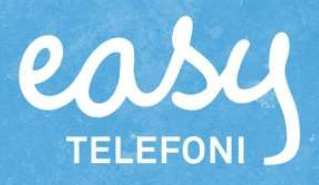

### Koppla samtal

Du kan koppla samtal direkt och bevakat

#### För att koppla samtal direkt

- Tryck på funktionsknappen Val under ett samtal och välj sedan koppla. Du kan också trycka direkt på knappen  $\boxed{R}$ .
- Ange numret du vill koppla samtalet till.
- $\bullet$  Tryck på  $\boxed{R}$  eller knappen koppla.
- Samtalet är kopplat till numret du angav och du får en notis i skärmen om att samtalet är kopplat.

#### För att koppla samtal bevakat

- Du tar emot ett samtal från person A.
- När du är samtal trycker du på funktionsknappen Ext.samtal, slå in numret till
- **•** person B och sedan på  $\boxed{c}$
- När person B svarar och bekräftar att hon kan ta samtalet trycker du på Val och sedan på Samtalsflytt och till sist koppla. Nu har du kopplat ihop person A med B.

### Trepartssamtal/Konferens

- När du är i samtal med person A och trycker du på Val och sedan på Konferens.
- Knappa in numret till person B som ska vara med i konferensen och tryck på  $\lceil \cdot \rceil$
- När person B har besvarat samtalet slår du ihop alla samtal till en konferens genom att trycka på knappen konferens

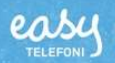